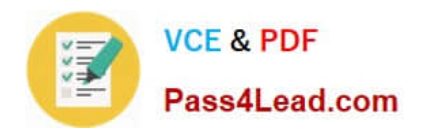

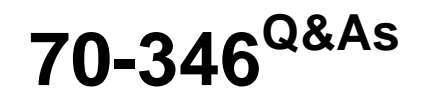

Managing Office Identities and Requirements

# **Pass Microsoft 70-346 Exam with 100% Guarantee**

Free Download Real Questions & Answers **PDF** and **VCE** file from:

**https://www.pass4lead.com/70-346.html**

100% Passing Guarantee 100% Money Back Assurance

Following Questions and Answers are all new published by Microsoft Official Exam Center

**C** Instant Download After Purchase

**83 100% Money Back Guarantee** 

- 365 Days Free Update
- 800,000+ Satisfied Customers

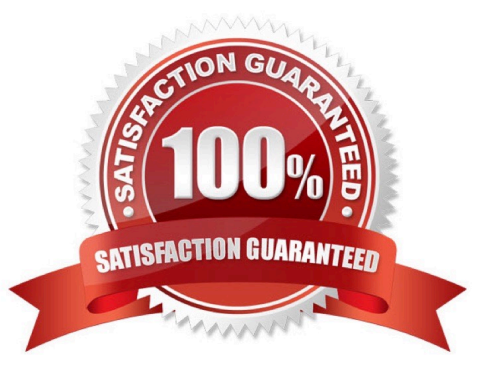

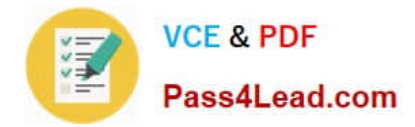

## **QUESTION 1**

Contoso, Ltd. has an Office 365 tenant. You configure Azure Active Directory Synchronization for the environment.

You need to identify user objects that will be included from the directory search by using the IDFix tool.

Which account will NOT be marked as a problem account by IDFix?

- A. Administrator@contoso.com
- B. Guest1@contoso.com
- C. msol\_User1@contoso.com
- D. User1@contoso.com

Correct Answer: D

### **QUESTION 2**

Fabrikam, inc is a financial services organization.

Fabrikam recently purchased another financial services organization named Contoso, Ltd.

Fabrikam has 2000 users. Contoso has 500 users.

Windows 10 and office 2016 are deployed to all computers.

Physical Location:

Fabrikam has an office in the United States. Contoso has an office in the United Kingdom.

The offices connect to each other by using a WAN link. Each office also connects directly to the internet.

Existing Environment:Active Directory:

The network Fabrikam contains an Active Directory forest.

The Active Directory environment of Contoso was migrated to the Active Directory forest of Fabrikam. The forest contains three domains named fabrikam.com,contractor.fabrikam.com, and contoso.com.

All domain controllers run Windows Server 2008 R2.

All contractors outsourced by fabrikam use the user principal name (UPN) suffix of contractor.fabrikam.com. If fabrikam hires the contractor as a permanenet employee, the UPN suffix changes to fabrikam.com.

Network

\*

The network has the following configurations:

External IP address for the United States office: 192.168.1.100

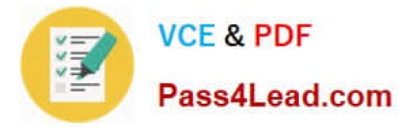

\*

\*

\*

\*

\*

\*

External IP address for the United Kingdom office: 192.168.2.100

Internal IP address range for the United States office: 10.0.1.0/24

Internal IP address range for the United Kingdom office : 10.0.2.0/24

Active Directory Federation Services (ADFS)

AD FS and web Application Proxies are deployed to support an app for the sales department. The app is accessed from the Microsoft Azure Portal.

Office 365 Tenant

You have an Office 365 subscription that has the following configurations:

Organization name: Fabrikam Financial Services.

Vanity domain: Fabrikamfinancialservices.onmicrosoft.com

Microsoft SharePoint domain: Fabrikamfinancialservices .sharepoint.com

\*

Additional domain added to the subscription: Contoso.com and fabrikam.com

Requirements:Planned Changes:

\*

Deploy Azure AD connect.

\*

\*

\*

\*

Move mailboxes from Microsoft Exchange 2016 to Exchange Online.

Deploy Azure multi-factor authentication for devices that connect from untrusted networks only.

 Customize the AD FS sign-in webpage to include the Fabrikam logo, a helpdesk phone number, and a sign=in description.

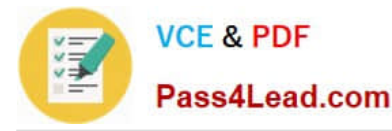

 Once all of the Fabrikam users are replicated to Azure Active Directory (Azure AD), assign an E3 license to all of the users in the United States office.

Technical Requirements:

Contoso identifies the following technical requirements:

\*

 When a device connects from an untrusted network to https://outlook.office.com, ensure that users must type a verification code generated from a mobile app.

\*

 Ensure that all users can access office 365 services from a web browser by using either a UPN or their primary SMTP email address.

\*

 After Azure AD connect is deployed, change the UPN suffix if all the users in the Contoso sales department to fabrikam.com.

\*

Ensure that administrator are notified when the health information of Exchange Online changes.

\*

User Office 365 reports to review previous tasks performed in Office 365.

Note: This question is part of a series of questions that present the same scenario. Each question in the series contains a unique solution that might meet the stated goals. Some question sets might have more than one correct solution, while

others might not have a correct solution.

After you answer a question in this section, you will NOT be able to return to it. As a result, these questions will not appear in the review screen.

You need to configure the Office 365 subscription to ensure that Active Directory users can connect to Office 365 resources by using single sign-on (SSO).

Solution: You run Convert-MsolDomainToFederated for the fabrikam.com domain and the contoso.com domain.

Does this meet the goal?

A. Yes

B. No

Correct Answer: A

The Convert-MSOLDomainToFederated cmdlet converts the specified domain from standard authentication to single sign-on. This includes configuring the relying party trust settings between the Active Directory Federation Services 2.0

server and Microsoft Online.

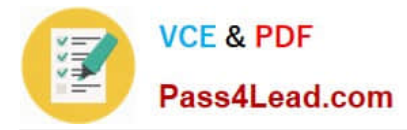

As part of converting a domain from standard authentication to single sign-on, each user must also be converted. This conversion happens automatically the next time a user signs in. No action is required by the administrator.

References: https://docs.microsoft.com/enus/powershell/module/msonline/convertmsoldomaintofederated?view=azureadps-1.0

#### **QUESTION 3**

You have a legacy application that needs to send email to employees. The legacy application runs on a client computer.

The legacy application must send email by using IMAP through Exchange Online.

You need to identify the correct host name and port information.

Which settings should you use?

- A. Imap.office365.com and port 993
- B. Imap.office365.com and port 143
- C. Outlook.office365.com and port 993
- D. Outlook.office365.com and port 143
- Correct Answer: C

For Office 365for business, use the following settings.

IMAP4 outlook.office365.com 993 implicit

### **QUESTION 4**

Your company uses Office 365. You need to identify which users do NOT have a Microsoft Exchange Online license assigned to their user account. Which Windows PowerShell cmdlet should you use?

- A. Get-ManagementRoleAssignment
- B. Get-User
- C. Get-RoleGroupMember
- D. Get-LogonStatistics
- E. Get-RemovedMailbox
- F. Get-MSOLContact
- G. Get-Recipient
- H. Get-Mailbox
- I. Get-Group

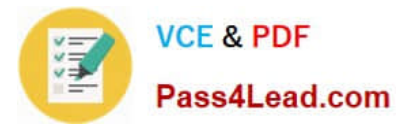

- J. Get-MailboxStatistics
- K. Get-MSOLUser
- L. Get-MailContact

Correct Answer: K

We use the Get-MsolUser ?nlicensedUsersOnly command to retrieve all users which do not have a Microsoft Exchange Online license.

The Get-MsolUser cmdlet can be used to retrieve an individual user, or list of users. The -UnlicensedUsersOnly [] parameter filters for only users who are not assigned a license.

#### **QUESTION 5**

Contoso, Ltd. is a global manufacturing company with headquarters in Dallas. All sales users are located at the headquarters. Currently all Contoso, Ltd. users use the following on-premises services:

Microsoft Exchange Server 2016

Microsoft Skype for Business Server 2015

Active Directory Domain Services (AD DS) domain for contoso.com

Many temporary workers are hired and terminated on a regular basis at the Dallas location, Contoso, Ltd. purchases two other manufacturing companies, Fabrikam, Inc. and ADatum Corporation. Fabrikam, Inc. is based in London. Fabrikam,

Inc. has an on-premises thirdparty email system that uses @fabrikam.com for all email addresses. Fabrikam, Inc. does not have an Active Directory domain.

ADatum Corporation is based in Paris. The company is in the process of migrating users to Exchange Online. They plan to migrate users to Microsoft OneDrive for Business for file storage and sharing. All ADatum Corporation account

identities will be cloud based.

You deploy Microsoft Office 2016 client apps to all corporate devices.

In preparation for the deployment of Office 365 services, you set up the latest version of Azure Active Directory (Azure AD) Connect for the contoso.com domain. The application runs on Server1.contoso.com and uses a Microsoft SQL Server

database instance that runs on Server2.contoso.com. The sync schedule is configured to synchronize every two hours.

You purchase the following four servers for future needs: Server3, Server4, Server5, and Server6. All new servers for the contoso.com domain must run Windows Server 2012 R2.

#### Business Requirements

Contoso, Ltd. users must be able to store and share personal documents that are accessible from any web browser or mobile device. Fabrikam, Inc. users must be able to send individual instant messages as well as use group chat workspaces.

#### Office 365

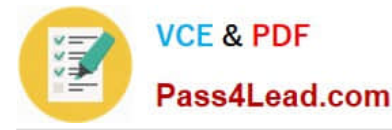

New services should be implemented in Office 365 when possible. There is also a strong push to move existing services to Office 365, but there is currently no money in the budget for data migration. The least expensive Office 365 plan must be used whenever possible.

### Password policies

You must implement the following password policies for ADatum Corporation users.

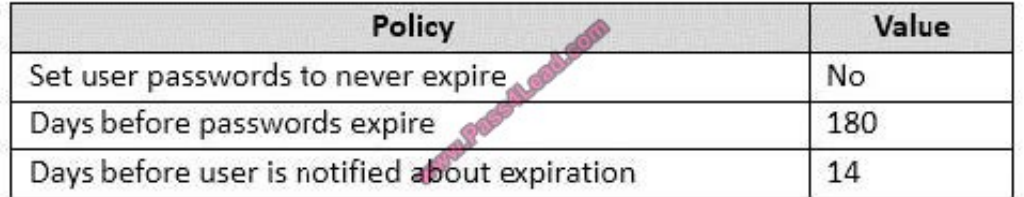

#### Contoso Sync

You receive reports that new users are not granted access to Office 365 resources fast enough. You must ensure that new accounts are provisioned as quickly as possible.

You observe that the accounts for many temporary workers have not been deprovisioned correctly. You need to ensure terminated users have their access and accounts removed.

You must ensure that up to 1,000 accounts can be deleted correctly during each Azure AD Connect sync cycle. You must ensure that deletions of over 1,000 accounts at a time cannot occur.

Single Sign-On

Contoso.com users need to start using sign-on (SSO) for Office 365 resources so they can authenticate against the onpremises Active Directory. Any solution needs to be redundant. Any Internet-facing servers need to reside in the perimeter network.

Problem Statements Authentication Fallback

Sales users report that they were not able to access any Office 365 resources.

Contoso.com users must be able to access Office 365 resources if the on-premises

authentication resources are down or unavailable. You also need to quickly resume SSO

authentication when on-premises servers are available again.

ADatum Corporation users report issues sending and receiving emails. Some business partners report that emails from ADatum Corporation are rejected because the receiving server cannot validate that emails come from an authorized

messaging server.

You enable password synchronization for Contoso, Ltd.

You need to implement the authentication requirements for users in the sales team.

Which Windows PowerShell command should you run?

A. Set-MsolDomainAuthentication -DomainName fabricam.com -Authentication Managed

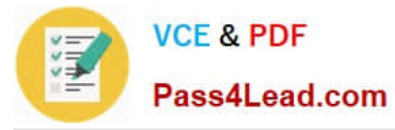

- B. Convert-MsolDomainToStandard -DomainName contoso.com
- C. Set-MsolDomainAuthentication -DomainNAme contoso.com -Authentication Managed
- D. Convert-MsolDomainToStandard -DomainNAme fabricam.com

Correct Answer: C

The domain being associated with Office 365 must be managed by Office 365 before single sign-on and provisioning can be enabled for your users. References: https://support.onelogin.com/hc/en-us/articles/203748160-Disabling-ADFSfederation-to-enable-OneLogin-SSO-with-Office-365

[70-346 PDF Dumps](https://www.pass4lead.com/70-346.html) [70-346 Study Guide](https://www.pass4lead.com/70-346.html) [70-346 Braindumps](https://www.pass4lead.com/70-346.html)

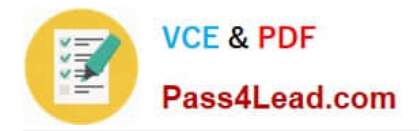

To Read the Whole Q&As, please purchase the Complete Version from Our website.

# **Try our product !**

100% Guaranteed Success 100% Money Back Guarantee 365 Days Free Update Instant Download After Purchase 24x7 Customer Support Average 99.9% Success Rate More than 800,000 Satisfied Customers Worldwide Multi-Platform capabilities - Windows, Mac, Android, iPhone, iPod, iPad, Kindle

We provide exam PDF and VCE of Cisco, Microsoft, IBM, CompTIA, Oracle and other IT Certifications. You can view Vendor list of All Certification Exams offered:

# https://www.pass4lead.com/allproducts

# **Need Help**

Please provide as much detail as possible so we can best assist you. To update a previously submitted ticket:

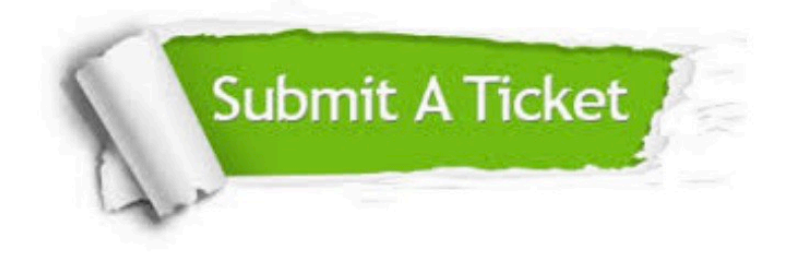

#### **One Year Free Update**

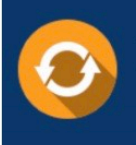

Free update is available within One fear after your purchase. After One Year, you will get 50% discounts for updating. And we are proud to .<br>poast a 24/7 efficient Customer Support system via Email

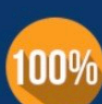

**Money Back Guarantee** To ensure that you are spending on

quality products, we provide 100% money back guarantee for 30 days from the date of purchase

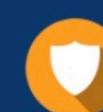

#### **Security & Privacy**

We respect customer privacy. We use McAfee's security service to provide you with utmost security for vour personal information & peace of mind.

Any charges made through this site will appear as Global Simulators Limited. All trademarks are the property of their respective owners. Copyright © pass4lead, All Rights Reserved.